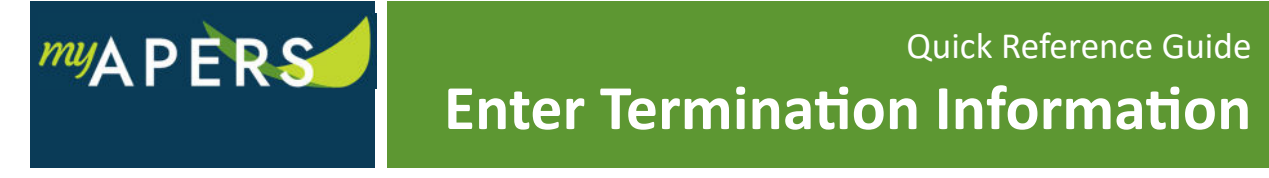

**Purpose:** The purpose of this function is to enter information regarding an employee's termination from the employer. This function is only necessary for AASIS users who have members who are retiring. Adding this date allows us to verify their termination and issue their first retirement payment on time. This termination date does not affect AASIS or your payroll, when you add the termination date to AASIS it will override what you keyed into COMPASS.

**Step 1:** From the main menu, select the Roster tab.

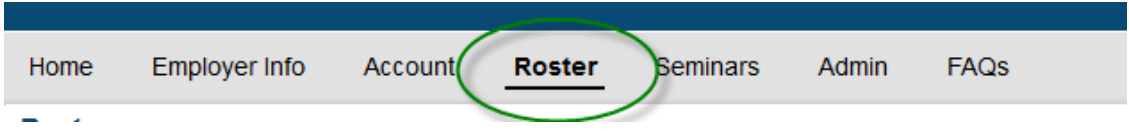

**Step 2:** At the Roster window**,** enter the Social Security Number in Search field.

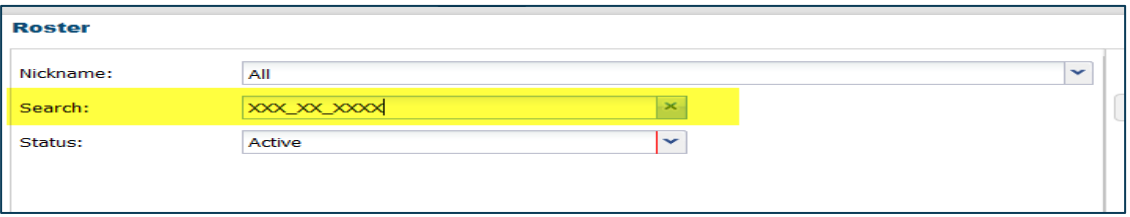

**Step 3:** Click the Actions link in the member's row and select Terminate from the dropdown menu.

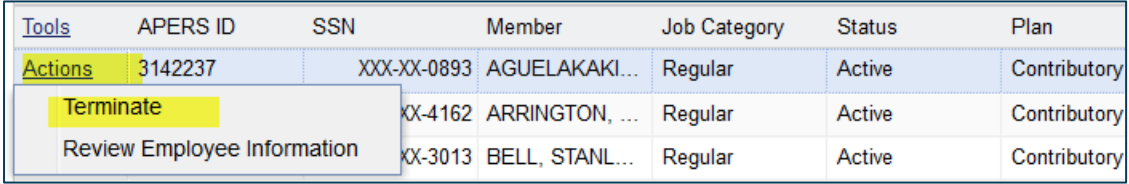

**Step 4:** Add the termination date and click the Save button. All done.